## SP2023 Week 04 • 2023-02-16 Pentesting

Minh and Emma

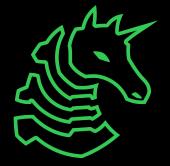

#### Announcements

- WiCyS Palentines Day Social (2023-02-20)
  - Make crafts, eat snacks, meet friends!

- Cyber Tractor Challenge (application due 2023-03-13)
  - Travel to Des Moine to learn how to secure John Deere equipment

- ICSSP Informational Meeting (2023-03-02)
  - Scholarship and government internship opportunity

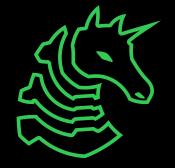

## ctf.sigpwny.com sigpwny{this\_is\_a\_quality\_pen}

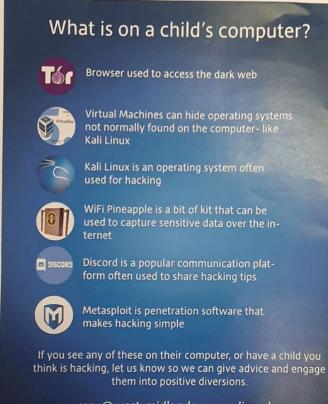

rccu@west-midlands.pnn.police.uk

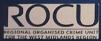

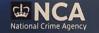

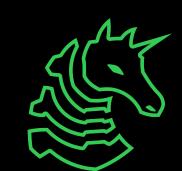

#### Table of Contents

- Introduction
- Before the Pentest
- During the Pentest
  - Recon
  - Enumeration
  - Exploitation
  - Post-Exploitation
- After the Pentest
- HackTheBox

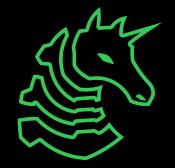

#### What is Pentesting?

- Short for "penetration testing"
- Simulated attack by a company or person to test the strength of a computer system.
- Companies will hire security firms to do pentesting
- Also referred to as "ethical hacking" or "white-hat hacking"
- Can be employee-based (traditional) or contractor-based (modern)

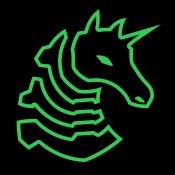

#### The Process

#### Before the Pentest

- Meeting with the firm
- Scoping and scope documents
- Legal agreements
- Initial security audit from client

#### After the Pentest

- Report writing
- Debrief meetings
- Client will implement patches

#### During the Pentest

- Technical
  - Reconnaissance
  - Enumeration
  - Exploitation
  - Post-Exploitation
- Non-Technical
  - Meetings with clients
  - Continuous documentation
  - Human testing

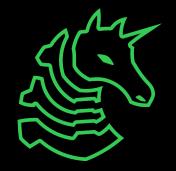

## **Before the Pentest**

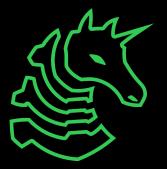

## **Initial Meetings**

**Discuss Executive Goals** 

- Services Offered / Services Desired
- Will help determine scope roughly

Budgeting

- Pentesting is expensive
- Figure out budget → services offered

Expectations

- Given the budget, what do you want out of this engagement?

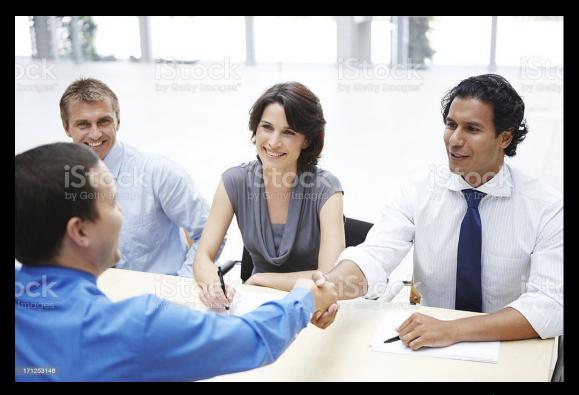

#### Scope

The exact list of things that you can and cannot do stuff on.

#### THIS IS REALLY IMPORTANT

## THIS IS REALLY IMPORTANT DO NOT BREAK THE SCOPE!!!

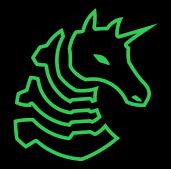

#### Scope Documents

Typically a list of devices, IPs, subnets, and actions that list what you can and cannot do.

Devices

- Printers, servers, computers

**IPs and Subnets** 

- IP address can be either internal or external
- Groups of IPs are represented with CIDR notation (192.168.1.0/24 == 192.168.1.0 192.168.1.255)

Actions

- "You are only allowed to connect to port \_\_\_\_ on \_\_\_\_ server"

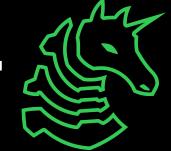

## Why shouldn't you violate scope?

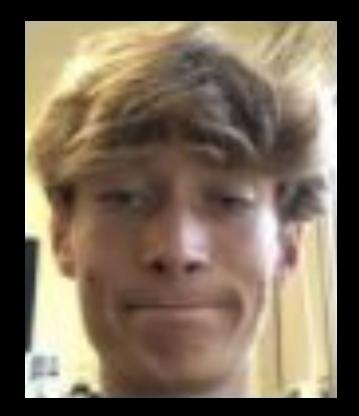

#### ars **TECHNICA**

BIZ & IT TECH SCIENCE POLICY CARS GAMING & CULTURE STO

#### CASE DISMISSED -

#### Exonerated: Charges dropped against pentesters paid to break into Iowa courthouse

Dismissal is a victory for the security industry and the customers who rely on it.

DAN GOODIN - 1/30/2020, 4:57 PM

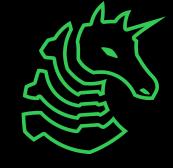

#### Legal

- NDA
- Standard contract to avoid suit
- Written permission
- It is a bit tedious/boring, but it is the only defense you have in the case of legal action taken against you

## During the Pentest

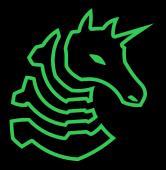

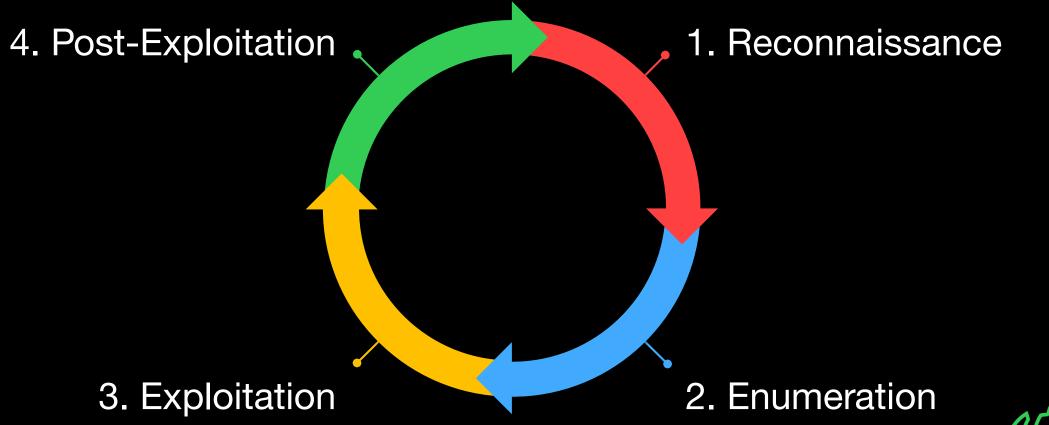

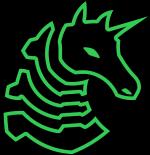

#### 1. Reconnaissance

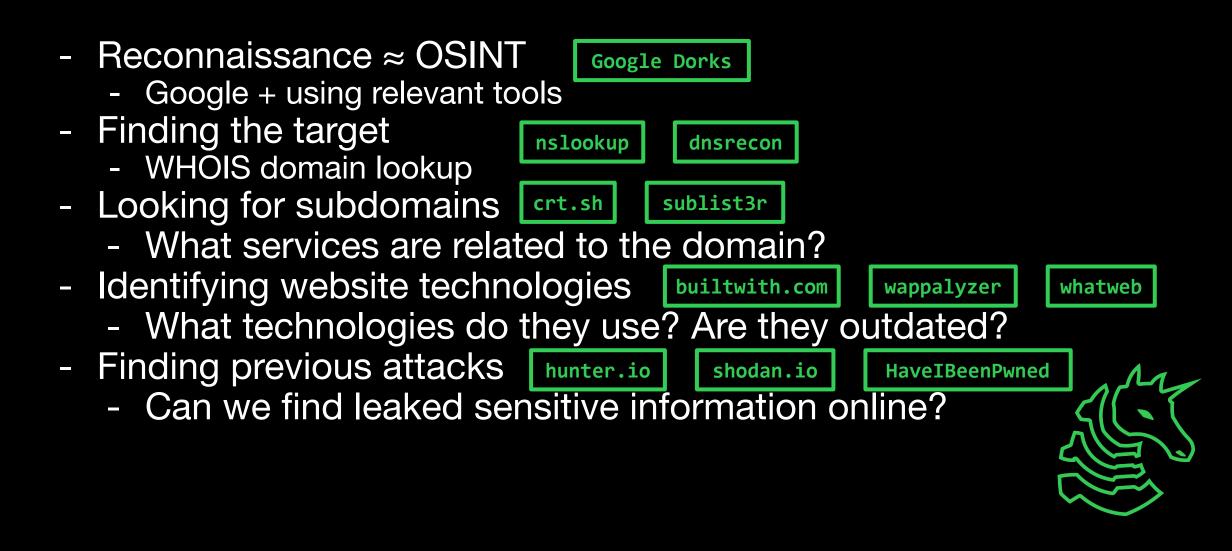

# Recon is *passive* information gathering!

You are using publicly available information about the target. You are NOT performing scans or probing the target directly.

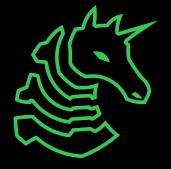

#### 2. Enumeration

- Ports  $\rightarrow$  Services  $\rightarrow$  Vulnerabilities
- Port Scanning
  - What ports are open? What services are running?

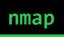

- Service Scanning
  - Example: HTTP
    - What paths are available? Login pages?
  - Example: FTP
    - Is anonymous login allowed?
    - If the filesystem read-only or writable?
  - Example: SMB
    - Useful for host information (OS version, usernames)
    - Has a notorious history of vulnerabilities

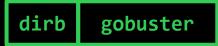

nikto

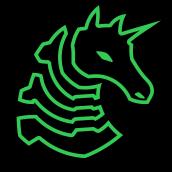

# Enumeration is *active* information gathering!

You are scanning the targets for open ports and services.

This could get you in trouble!

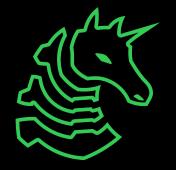

## Port Scanning

Running a full nmap TCP port scan:

sudo nmap -Pn -sC -sV -sS -p \$PORT -v \$IP

-Pn specifies the scan will skip a ping check

-sC means that nmap will run some default script scans to enumerate more information from a port

- -sV will have the scan perform version checking
- -sS will perform a SYN stealth scan
- -p \$PORT will scan specified ports (omitting will scan top 1000 ports)
- -p- will scan every single port from 1-65535
- -v will enable verbose output

#### Service Scanning

Running HTTP directory brute force scan with gobuster: gobuster dir -u http://target.site/ -w /usr/wordlists/dirb/common.txt

Handy directory wordlists: https://github.com/danielmiessler/SecLists/tree/master/Discover y/Web-Content

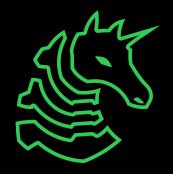

#### 3. Exploitation

- The goal is to get remote code execution (RCE)
- You can use version information look up possible exploits
  - Example: After enumerating a web service, you figure out it is running Apache Struts version 2.5.16 from the nmap scan results.
  - A quick Google search will show that it has a critical vulnerability which allows RCE (CVE-2018-11776)
  - Find a public exploit for the CVE: <u>https://www.exploit-db.com/exploits/45260</u>
- Once you have RCE, you can get a shell!

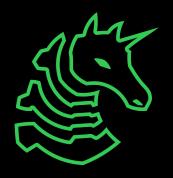

searchsploit

github.com

#### Exploitation is Just CTF

- Web, PWN, reverse engineering you have already been doing exploitation!
- Instead of trying to find a flag, you are trying to gain more access or a larger foothold into a system
- Some services run custom application code and require more thought to exploit them (as opposed to just trying to find CVEs or public exploits)

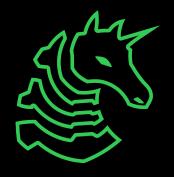

## 4. Post-Exploitation

- You're in, but you're not done yet!
- Privilege escalation

GTFObins LOLBAS

WinPEAS

LinPEAS

- Usually, we start as a low-privilege service account, such as 'www-data', or a low-privilege employee account
- The goal is to get 'root' or 'Administrator'
- Maintaining access (persistence)
  - Sometimes, exploits can only be used once or the exploit is patched while you are trying to attack a system
  - Use scheduled tasks or cron jobs which run at time intervals to re-establish access

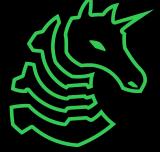

#### **Useful Resources**

https://book.hacktricks.xyz/ - quite possibly the most comprehensive, publicly available guide on all stages of pentesting

https://github.com/swisskyrepo/PayloadsAllTheThings - contains many different attacks on various services and payloads to use against targets

#### Non-technical Stuff

- Meetings with the client to update on current progress
- Taking notes, documenting findings, reporting vulnerabilities
  - Some clients or bug bounty firms enforce a "stop-and-report" policy, meaning the moment you find a vulnerability, you must cease enumeration/exploitation and report it

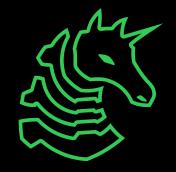

## After the Pentest

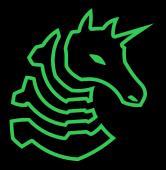

## **Reporting Your Findings**

- Without a report, what's the point?
- Report format
  - Executive Summary
  - Summary of suggestions
  - Overview of each service offered
  - Summary of each finding
  - Detailed analysis of each finding (including mitigations)
  - Appendices
- List of every finding should be kept somewhere you can go back to

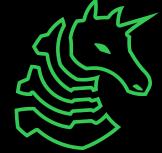

## Next Meetings

#### 2023-02-19 - This Sunday

- PWN IV: Heap with Kevin
- Learn about heap PWN

#### 2023-02-20 - This Monday

- WiCyS Palentines Day Social
- Make crafts and eat snacks with Women in Cybersecurity

#### 2023-02-23 - Next Thursday

- REV III with Richard
- Learn about VM obfuscation and side channels

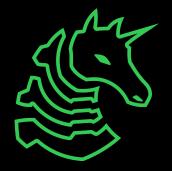

## HackTheBox

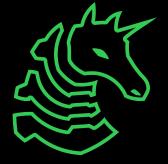

#### How HackTheBox Works

- HackTheBox provides a virtual network to practice pentesting
- Machines are systems that you can exploit
  - user.txt contains the flag for gaining user-level access
  - root.txt contains the flag for gaining system-level access
  - Flag files are usually stored in home directories (Linux) or desktop folders (Windows)
- To connect to machines, you first need to connect to HTB's VPN (only a small subnet of IPs are routed through it)
  - Only connect through your warstation virtual machine
  - Alternatively, you can use HTB's virtual desktop service
- They also have Challenges, which is just traditional CTF

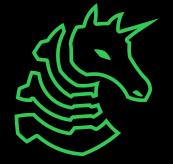

#### Setup Steps

- Set up HackTheBox
  - Create an account and join the university team (https://app.hackthebox.com/universities/overview/785)
- Set up Kali Linux virtual machine
  - Install VMware (or VirtualBox or QEMU)
    - M1 users should install UTM
  - Download the prebuilt Kali Linux VM from kali.org
    - https://www.kali.org/get-kali/#kali-virtual-machines
    - You may need to install 7-Zip to extract the virtual machine files
    - M1 users will need to follow these instructions: <u>https://docs.getutm.app/guides/kali/</u>
- Set up HTB VPN in Kali
  - Log in to HTB on Kali, click Labs, Starting Point
  - Download OpenVPN profile, sudo openvpn ~/Downloads/starting\_point\_USERNAME.ovpn

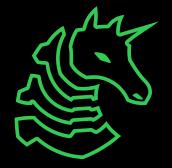

#### Important Tips

- DO NOT CONNECT TO THE VPN DIRECTLY FROM YOUR PERSONAL MACHINE
- Only connect through your Kali virtual machine, otherwise you risk attacks against your personal device

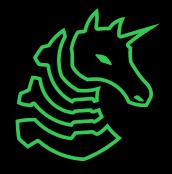

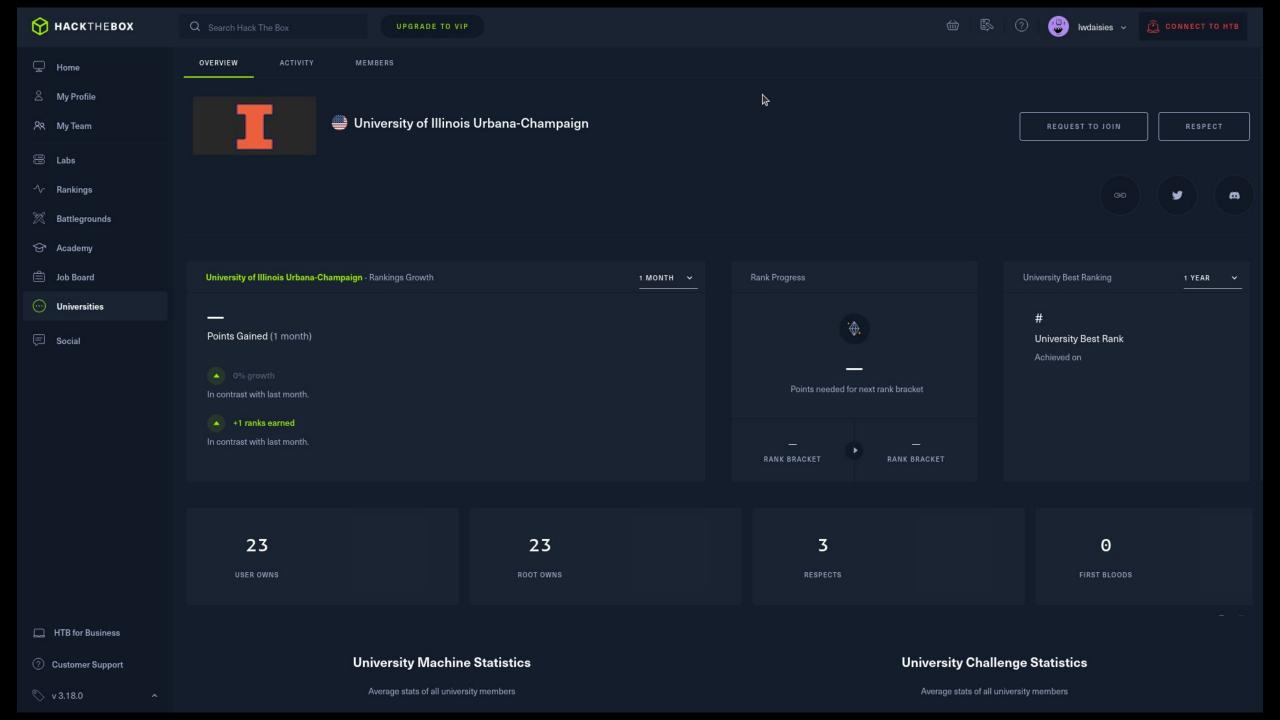

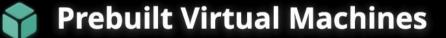

Kali Linux VMware & VirtualBox images are available for users who prefer, or whose specific needs require a virtual machine installation.

These images have the default credentials "kali/kali".

#### Virtual Machines Documentation>

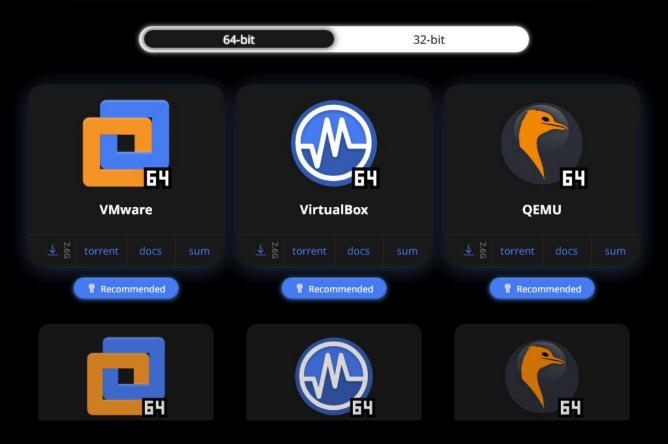

#### HTB University

- The more machines we solve, the higher our university ranking
- We'd like to start competing against other universities and gaining experience so we can participate in more penetration-testing based competitions
- We will give LOTS of Pwny CTF points for people to continue playing HackTheBox

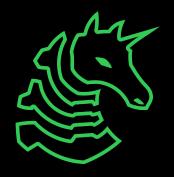

#### Starting Point Track

HackTheBox  $\rightarrow$  Labs  $\rightarrow$  Starting Point sudo nmap -Pn -sC -sV -sS -p- -v \$IP Meow telnet \$IP \$PORT Fawn ftp \$IP Dancing smbclient -L \$IP smbclient \\\\\$IP\\ShareName --no-pass redis-cli

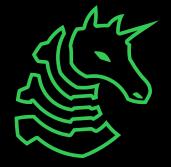

#### sigpwny{this\_is\_a\_quality\_pen}

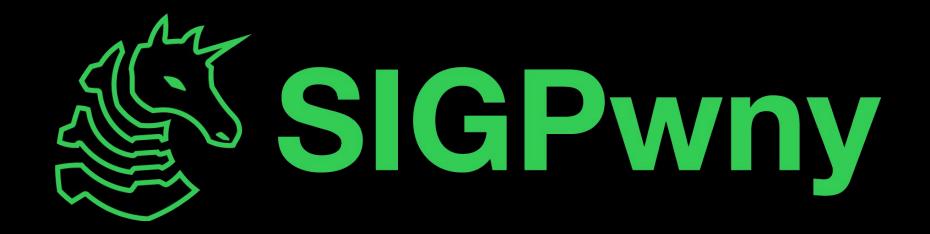